## 事後-04.落札候補者決定通知書の受理

「落札候補者決定通知書」が到着したのでお知らせ致します。 電子入札システムにて「落札候補者決定通知書」を確認してください。 調達案件名称:県道26号道路改良工事 調達機関名称:長崎県 部局名 :土木部(本庁) 事務所名 :建設企画課 入札方式名称:一般競争入札(事後審査型) 本メールについて身に覚えが無い場合は、下記にご連絡をお願いします。 長崎県雷子入札システム ヘルプデスク:0570-099-037 : support@t-elbs.jp  $E$ -mail **URL** : https://www.doboku.pref.nagasaki.jp/ $\tilde{\text{e}}$ -nyusatu/ 

落札候補者決定通知書が発行されると、連絡先E-mail宛てに通知書発行主旨のメールが届きます。 電子入札システムにログイン後、以下の操作により通知書を確認します。 ※複数営業所を登録(委任)している場合、メール内に指名を受けた営業所名称の記載をしておりませんので、 本社/営業所いずれも確認を取って頂く様お願い致します。

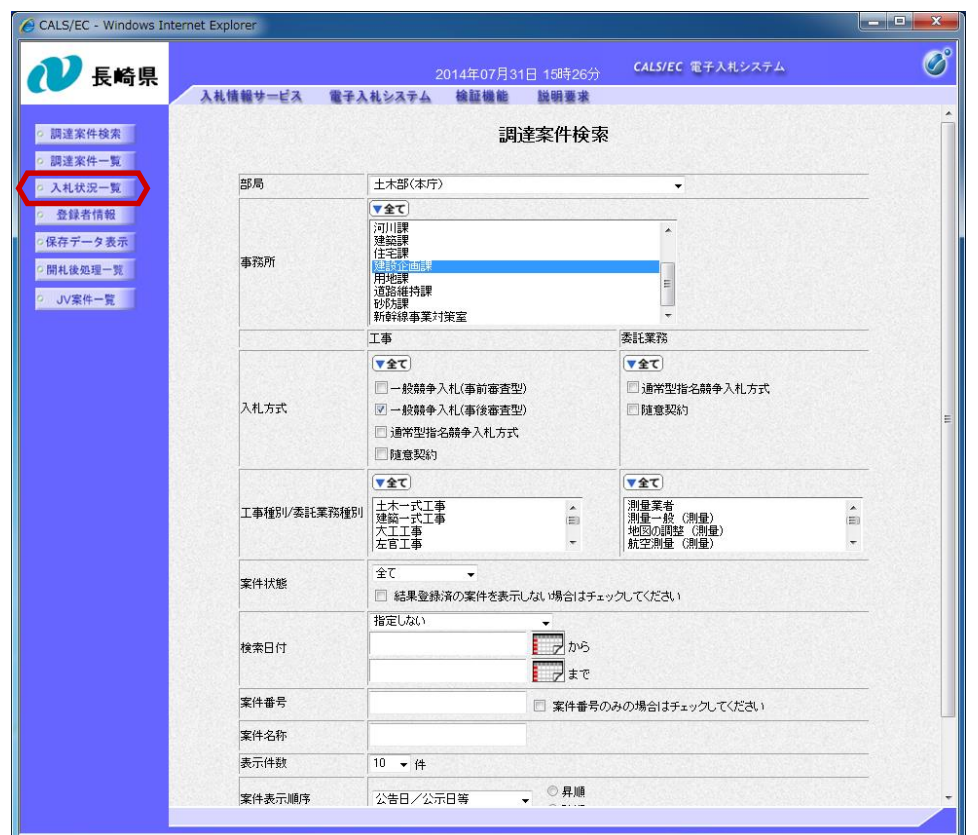

電子入札システムへのログイン 後、案件の検索条件を設定し、 【入札状況一覧】ボタンを押下 します。

中止または取止めた案件を検索 するには案件状熊の項目のプル ダウンから「中止取止めた案 件」を選択し検索を行ってくだ さい。

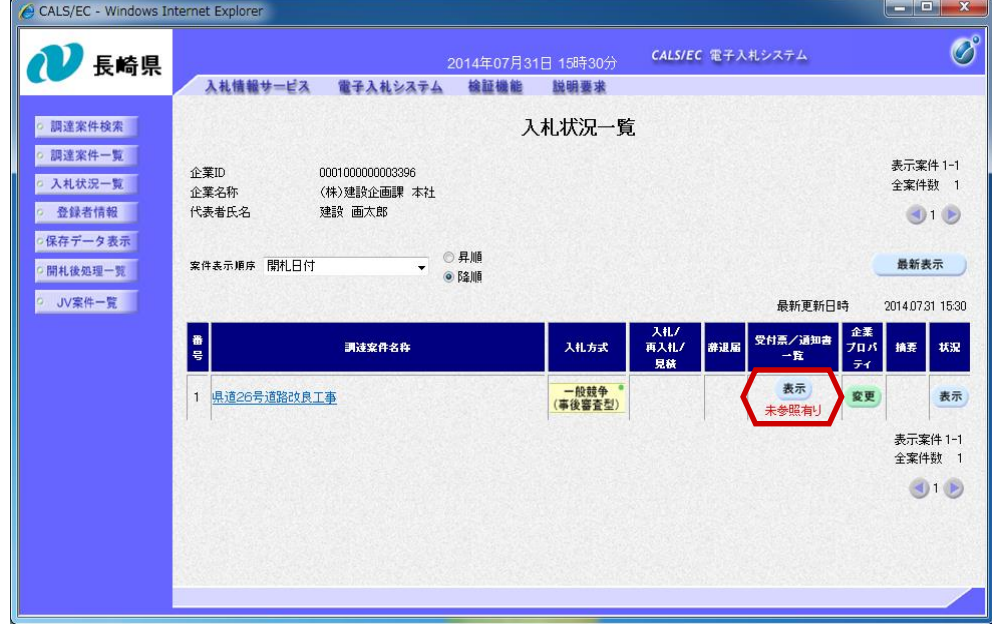

落札候補者決定通知書を確認 する案件の「受付票/通知書 一覧」にある【表示】ボタン を押下します。

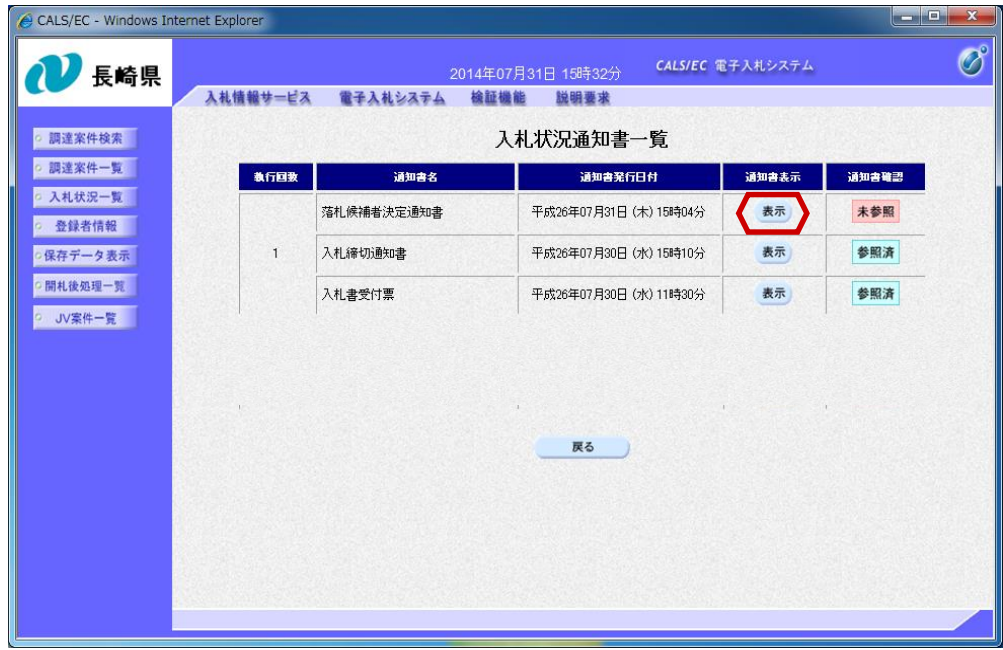

入札状況通知書一覧画面が 表示されます。

落札候補者決定通知書の 「通知書表示」欄にある 【表示】ボタンを押下しま す。

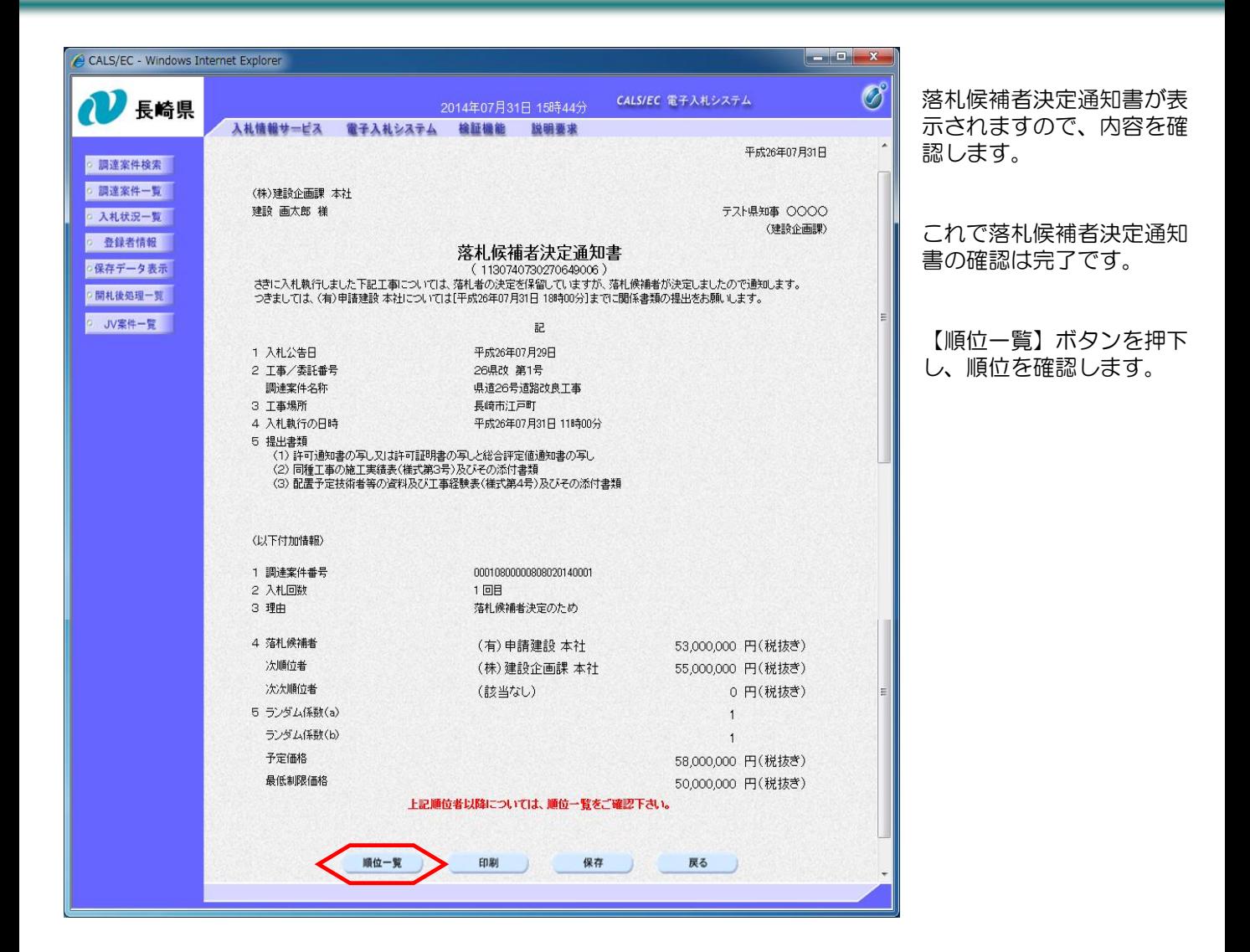

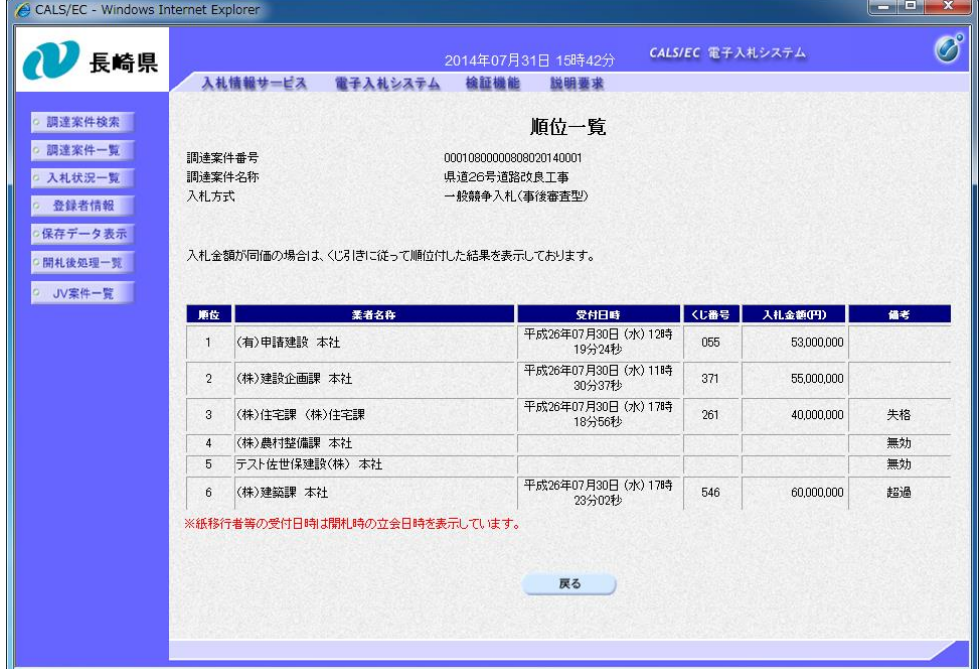

順位一覧が表示されます。

※入札無効となった場合は、 ★受付日時 ★くじ番号 ★入札金額 等 は表示されません。